# <span id="page-0-0"></span>**Neuerungen in TUSTEP Version 2016**

gegenüber Version 2014 (Übersicht) Stand: 15.9.2015

## Änderungen:

Funktionstasten: Umbelegung

Um Fehlbedienungen insbesondere durch Betätigen der Funktionstaste F3 zu vermeiden, wurden die Vorbelegungen der Funktionstasten F3, F4 und F5 geändert: Editor: (bisher) Kommandoebene (bisher) F3=Z F3=B F3=(unbelegt) F3=CANCEL

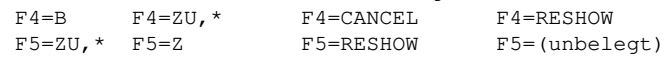

## Makrofunktion REPLACE  $\{536\}$

Teilzeichenfolgen konnten bisher auch mit REPLACE an den Inhalt einer Variablen angefügt werden, wenn für das Argument index der Wert 0 angegeben wurde. Ab der Version 2015 muss dafür die Makrofunktion APPEND benutzt werden.

## Dateigrößen:

Banddateien bis 800 GB

FDF-Dateien mit TUSCRIPT: unbegrenzt

#### Neuerungen:

Hinweis: Einige der im Folgenden beschriebenen Neuerungen standen schon in der Vorgängerversion zur Verfügung, waren aber noch nicht beschrieben.

## #\*TUSTEP2STICK jetzt auch für Mac OS [{20}](#page-0-0)

#### Anzeigen von Protokoll-Dateien auf dem Bildschirm

### $\{36\}$

Zur Ausgabe von Protokoll-Dateien auf den Bildschirm kann unter Linux der Druckertyp PS–10 oder PS–12, unter Mac OS der Druckertyp MAC–10 oder MAC–12 angegeben werden (MAC-PR = wie MAC–10, aber kleineres Fenster).

#### #\*VEMO

Daten, die mit der Hole-Anweisung in eine Arbeitsdatei geholt wurden, können mit dem Makro \*VEMO mit den Originaldaten verglichen werden. Wenn nichts anderes angegeben ist, werden die Unterschiede auf dem Bildschirm angezeigt. Gilt jetzt auch für Daten, die aus FDF-Dateien geholt wurden.

### $\sharp$ \*ZEPS  $\{37\}$

Zeigt eine PostScript-Datei auf dem Bildschirm an. Unter Windows ist Voraussetzung, dass ein geeignetes Anzeigeprogramm (z.B. Ghostview) installiert ist.

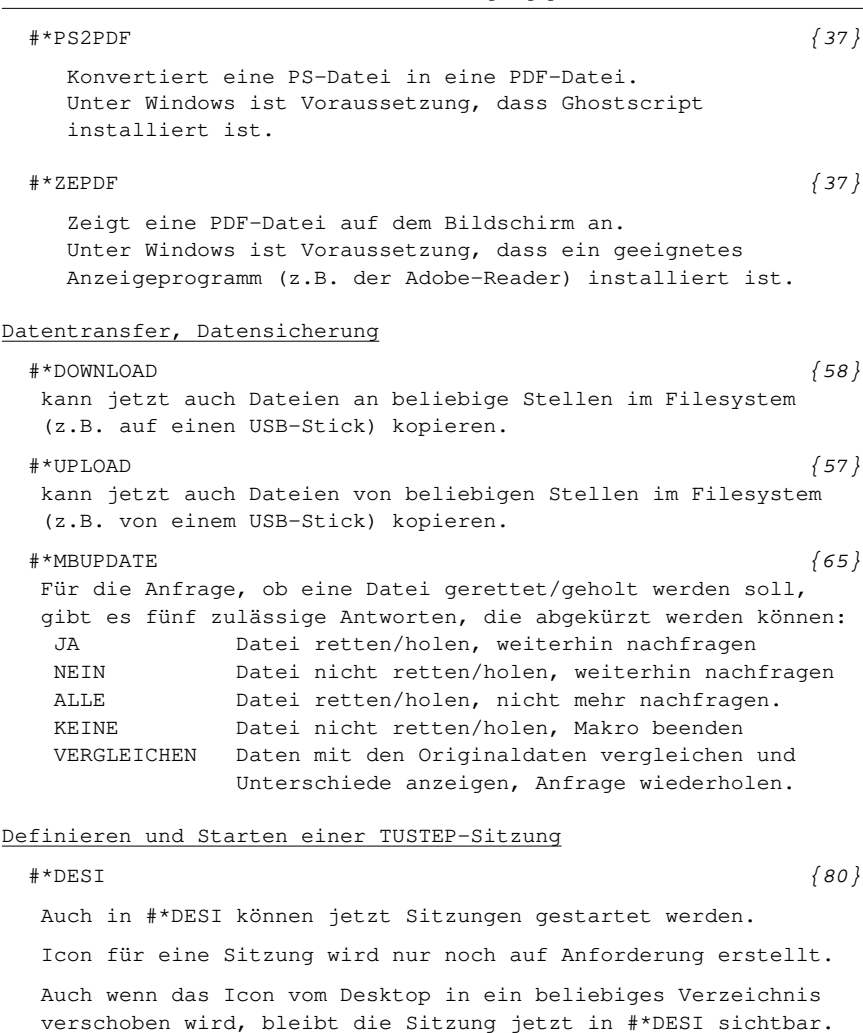

Auf einem Linux-Server kann jetzt auch von einem Linux-Rechner oder von einem Mac OS-Rechner aus gearbeitet werden.

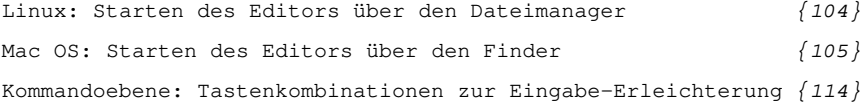

#### Kommandos

- #ABMELDE: bei FRAGEN=+ weitere mögliche Antworten: [{119}](#page-1-0) ALLE oder KEINE
- #ANMELDE: bei FRAGEN=+ weitere mögliche Antworten: [{124}](#page-1-0) ALLE oder KEINE

<span id="page-1-0"></span>

<span id="page-2-0"></span>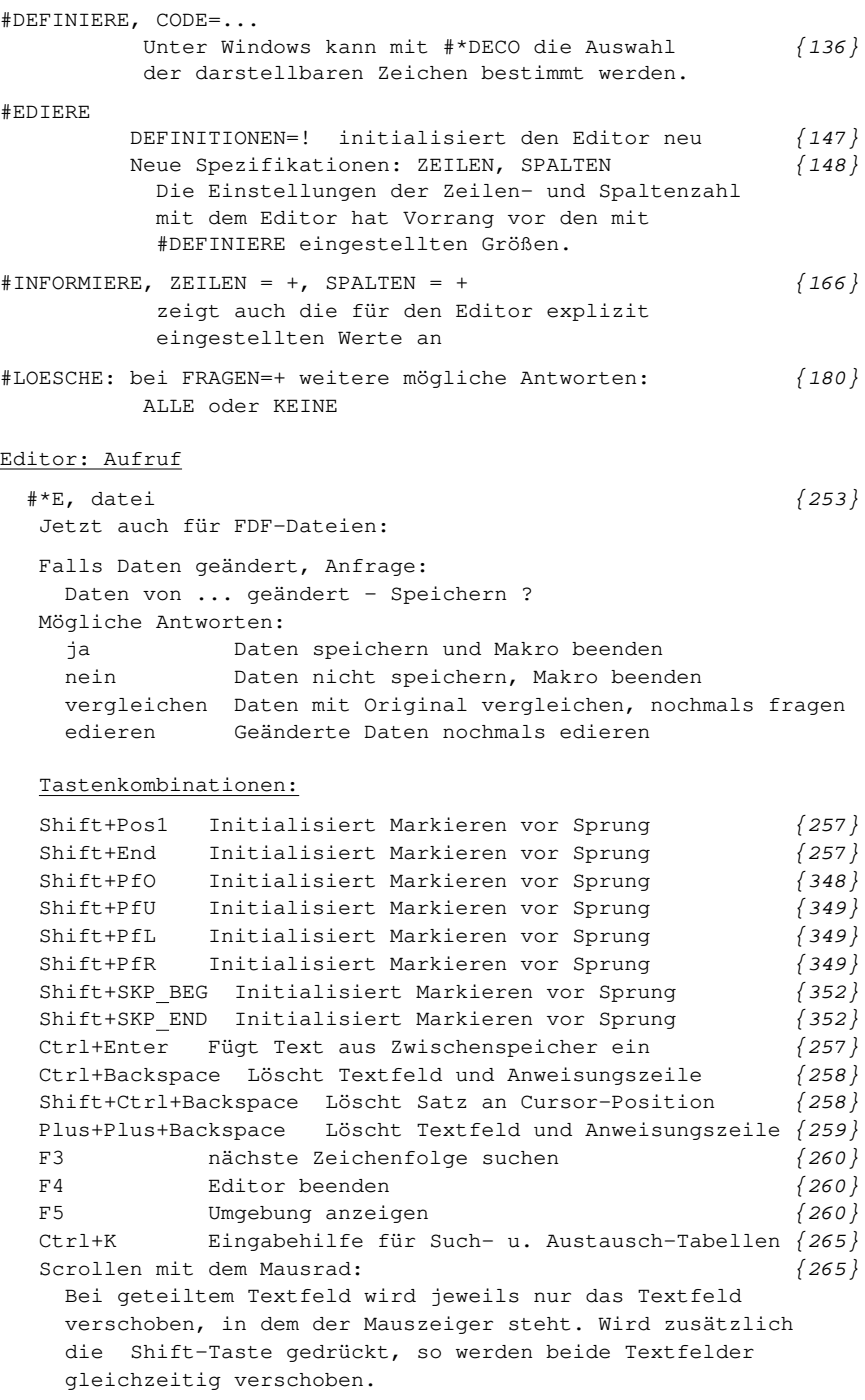

<span id="page-3-0"></span>Organisatorische Anweisungen

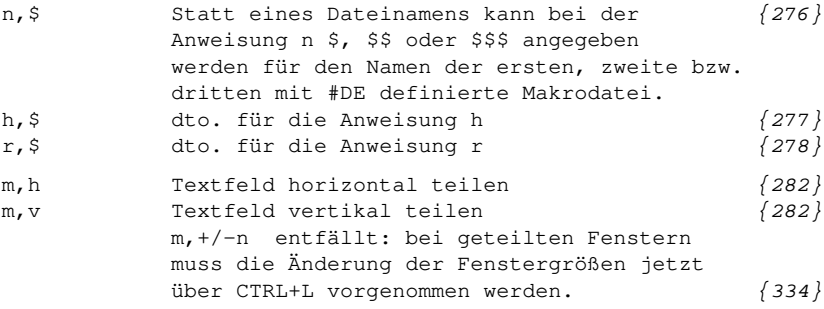

#### Makroleisten

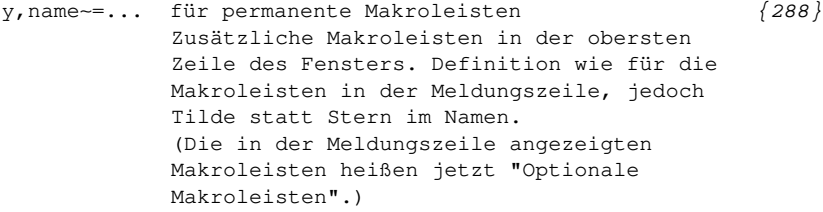

## Colorierung

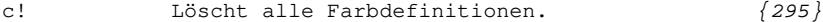

## Parameter für Such-Anweisungen

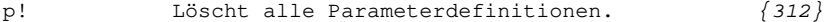

## Suchen und Prüfen von Tags

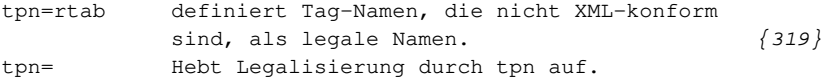

## Einstellen von Zeilenlänge und Zeilenzahl

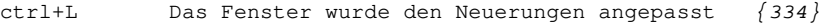

## Mausaktionen

Wenn unter Linux oder Mac OS Mausaktionen mit der [{342}](#page-3-0) rechten und/oder mittleren Maustaste nicht an TUSTEP weitergegeben werden, können diese über die Schaltfläche MOUSE in der Statuszeile simuliert werden.

## Steuerbefehle

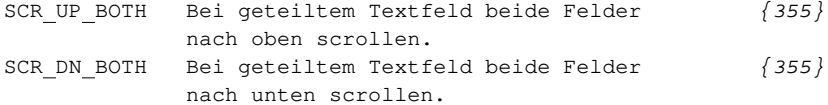

<span id="page-4-0"></span>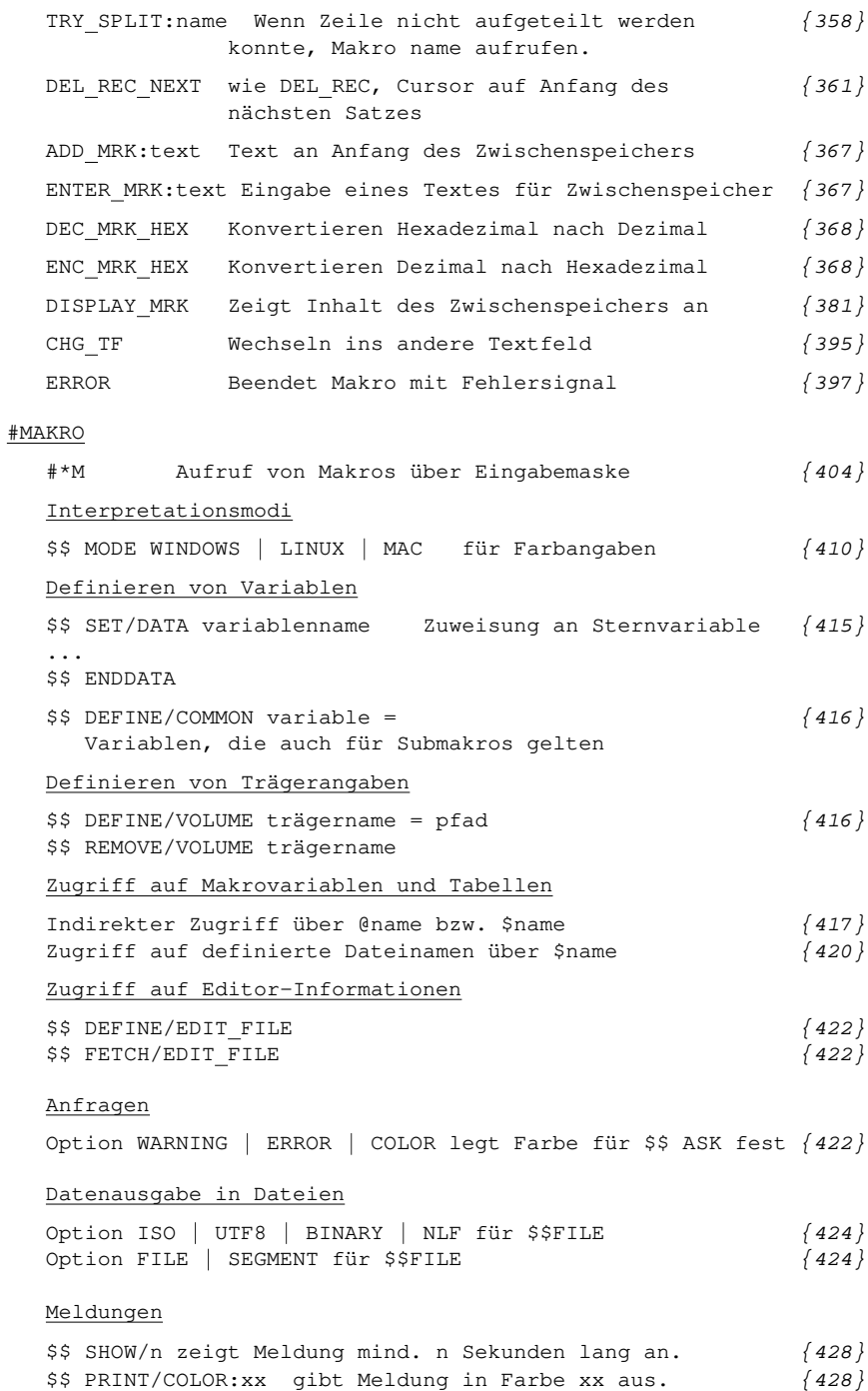

<span id="page-5-0"></span>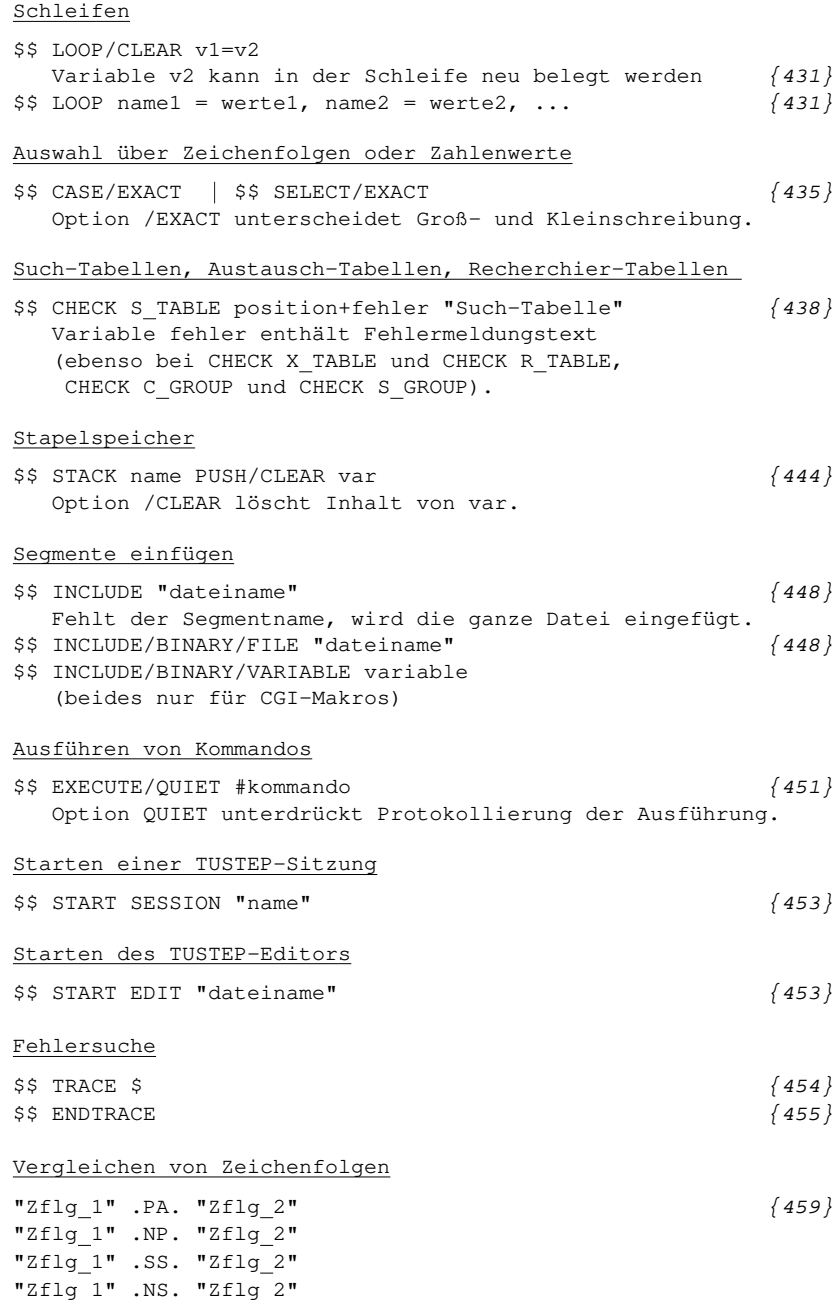

für: enthalten in / nicht enthalten in; S = substring

<span id="page-6-0"></span>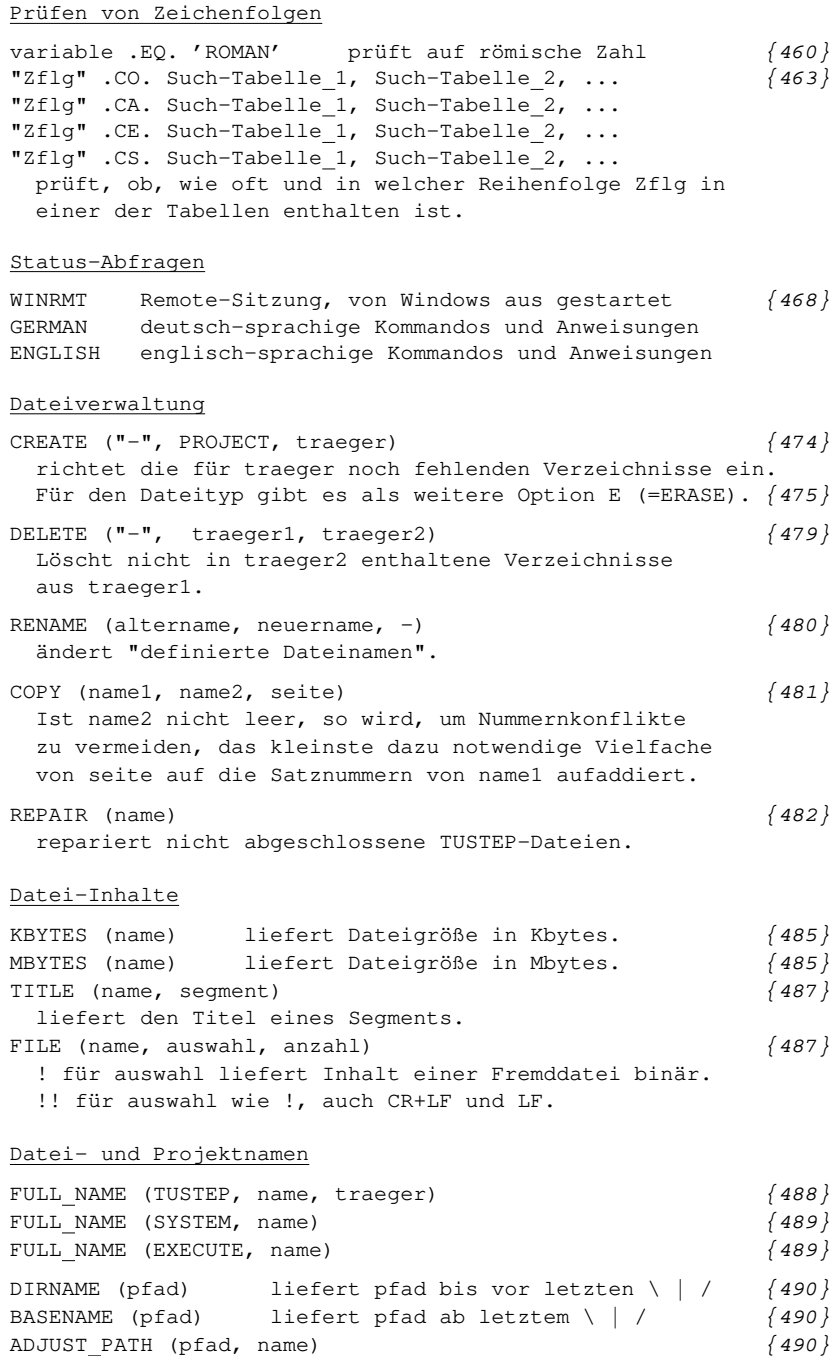

baut pfad und name nach Betriebssystemkonventionen zusammen.

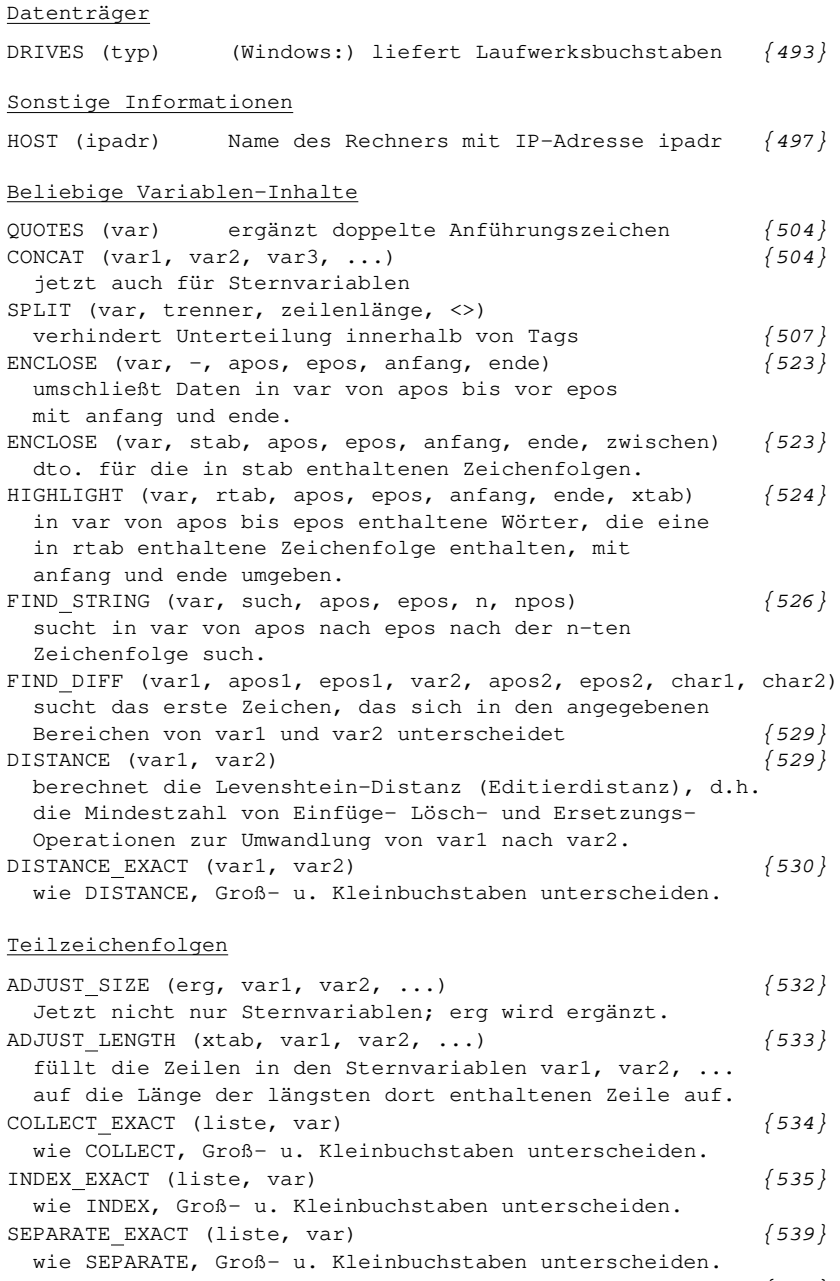

REDUCE INDEX (liste, raus)  $\{541\}$ prüft aufeinanderfolgende Einträge auf Übereinstimmung; Funktionswert = Positionen der nicht mit Vorgänger identischen, raus = Positionen der identischen.

<span id="page-7-0"></span>

<span id="page-8-0"></span>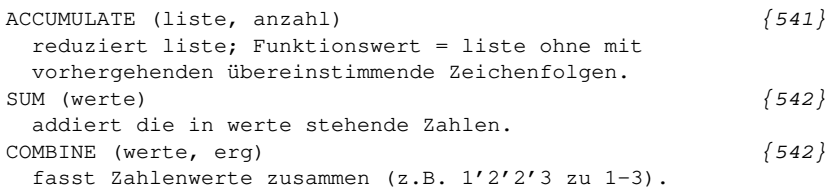

#### Tags

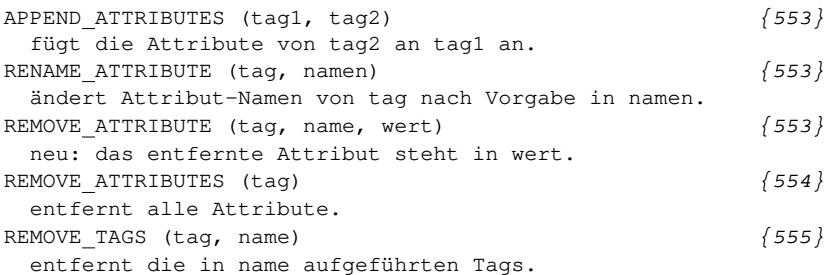

#### Decodieren / Codieren

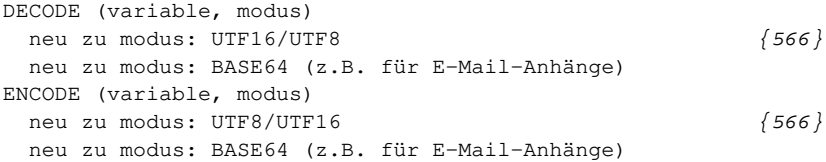

## Anzeige eines Auswahlfeldes

CHOOSE ONE (zeile:spalte, farben, kopf, text, liste, [{579}](#page-8-0) breite, höhe, start, auswahl, button1, button2, ...) Wie CHOOSE, jedoch wird nur eine Zeile ausgewählt.

#### Dateizugriff

ACCESS daten: modus/option "dateiname" nmmr, text, anzahl [{591}](#page-8-0) Für dateiname kann auch \$variable angegeben werden. (gilt für alle ACCESS-Anweisungen)

## Dateizugriff / Fremddaten

- ACCESS daten: modus/option "dateiname" ... nmmr, aken/atab + text/ttab + eken/etab, typ
	- Als option für den Code ist zusätzlich BINARY möglich [{600}](#page-8-0)

#### Daten mit Tags

Processing Instructions sind explizit berücksichtigt [{605}](#page-8-0) ff MODIFY ACCESS daten S\_TABLE ttab  ${612}$ definiert zusätzliche Trennzeichenfolgen, die wie leere Tags wirken

#### <span id="page-9-0"></span>#NUMMERIERE

MSZ Anzahl der Stellen, auf die die laufenden [{990}](#page-9-0) Nummern und die Verweisnummern mit führenden Nullen aufgefüllt werden sollen.

#### #\*SATZ

Zur Spezifikation AUSFUEHREN kann auch PDF angegeben werden.

Bei MODUS=EDIEREN: Neue permanente Makroleiste oben; neue Felder: PDF, Beschreibung, Neuerungen

Bei MODUS=EXPORT beginnt die Nummerierung der Fußnoten nach Überschriften etc. jeweils wieder mit 1.

Tag-Definitionen: mit Ziffern beginnende Tags nicht mehr zulässig, deshalb <lz2/> statt bisher <2lz/>, <sp2> satt <2sp> etc.

Weitere Informationen erhalten Sie über #\*SATZ,,NEUERUNGEN eine ausführliche Beschreibung mit #\*ZEBE,SATZMAKRO

 $\frac{1133}{ }$  $\frac{1133}{ }$  $\frac{1133}{ }$ 

In der Protokolldatei wird die im Februar 2011 eingeführte Warnung "Freiraum bei Seitenwechsel weggefallen" nicht mehr ausgegeben.

Zeilennummer als Kommentar in ZIEL-Datei [{1159}](#page-9-0)

Ist die am Rand automatisch ausgegebene (d.h. nicht als Marginalientext gesetzte) Zeilennummer nicht die laufende Nummer der Zeile auf der aktuellen Seite / Spalte, sondern eine mit &!R(nn) erzeugte Nummer, und ist gleichzeitig zu Parameter ZLN als 7. Wert (IZNPR) ein von 0 verschiedener Wert angegeben, so wird in der Zieldatei hinter dem Text der betr. Zeilen eine eigene Fortsetzungszeile mit der Unterscheidungsnummer 990 und dem Text <!–– ln8888 ––> ausgegeben (wobei für 8888 die aktuelle Nummer eingesetzt wird).

Sind in der Quelldatei Zeilen enthalten, die nur aus <!–– ln8888 ––> bestehen, so werden diese bei der Eingabe übergangen.

Über-, Durch-, Unterstreichung [{1239}](#page-9-0)

Folgende Kombinationen von Unterstreichungen sind zusätzlich zu #0+...#0– bis #8+...#8– möglich:

#10+...#10– Kombination von #1+...#1– und #0+...#0– #20+...#20– Kombination von #2+...#2– und #0+...#0– #30+...#30– Kombination von #3+...#3– und #0+...#0– #50+...#50– Kombination von #5+...#5– und #0+...#0–

<span id="page-10-0"></span>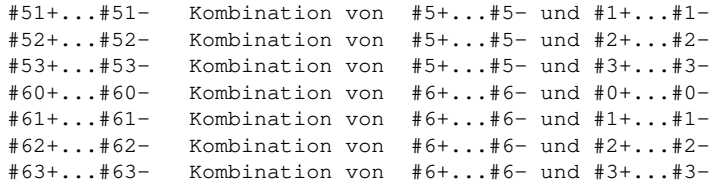

Linien  $\{1260\}$ 

&! (a,l,n,wa,wl) Waagerechte Wellenlinie (wie &!?(a,l,n,wa,wl), jedoch nicht senkrecht nach unten, sondern waagerecht nach links)

#### Makros für die Satzumgebung

#\*PSAUS In der Zeile %%CreationDate wird [{1344}](#page-10-0) hinter dem Datum auch die Sitzungsnummer (TUSTEP MEM) und der Pfad (Trägerangabe) zur TUSTEP-Bibliothek (TUSTEP LIB) aufgeführt.

## #\*PSDICKTEN

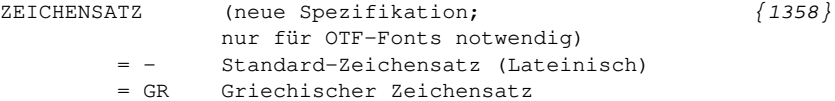

#\*PSFONT VOR generiert aus der afm-Datei eines nach [{1364}](#page-10-0) Type 1 umgewandelten OpenType-Fonts das für den angegebenen Zeichensatz von TUSTEP erwartete encoding und erzeugt daraus eine Datei, die als QUELLE für einen anschließenden Aufruf von #\*psfont (aufzurufen mit MODUS=+) genutzt werden kann.

Das Makro hat folgende Spezifikationen:

- QUELLE = datei Name der Datei, die den AFM-File des aus einem OpenType-Font erzeugten Type–1-Fonts enthält.
- ZIEL = datei Name der Datei, in der die Zeichennamen und Dicktenwerte der zu ZEICHENSATZ gehörenden Zeichen gesammelt und mit dem für TUSTEP gültigen encoding gespeichert werden sollen.
- LOESCHEN = + Daten in der ZIEL- und in der PROTOKOLL-Datei zuerst löschen.
- ZEICHENSATZ Zeichen für lateinischen Fonts (ohne Kapitälchen) auswählen.

auswählen.

- = KAP Zeichen für lateinischen Kapitälchen-Font auswählen.
- = GR Zeichensatz für das Griechische (polytonic, Altgriechisch) auswählen.

# <span id="page-11-0"></span>#\*PRECOMPOSED [{1339}](#page-11-0)

**SCHRIFTEN** 

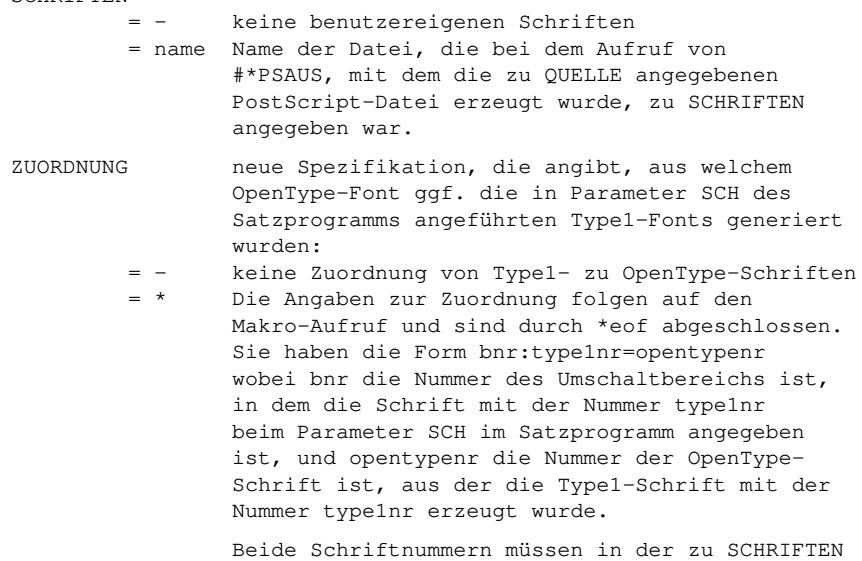

genannten Datei aufgeführt sein.